# **Bedienungsanleitung MemoKeyer** 27. Juni 2009

#### **1. Allgemeines**

Der "neue" MemoKeyer ist, wie sein Vorgänger, mit einem leistungsfähigen Mikrocontroller ausgestattet und verfügt ebenfalls über dessen umfangreiches Repertoire an Funktionen und Einstellmöglichkeiten. Auch kann wieder eine PC-Tastatur angeschlossen werden, womit sich der MemoKeyer in eine Morseschreibmaschine verwandelt. Neu ist, dass damit nun auch die Textspeicherung und Parametrierung vorgenommen werden kann. Die Elektronik verfügt über 4 Speicher mit einer Kapazität von insgesamt über 660 Zeichen. Kontestnummern können automatisch generiert werden, wenn es sein muss auch gleich mit 599-Rapport. Das Punk-Strich-Verhältnis ist ebenso einstellbar wie das Punkt-Pausen-Verhältnis. Selbstverständlich sind die Punkt- und Strichspeicher sowie der Mithörton abschaltbar. Der implementierte Übungsgenerator kann per Zufallsgenerator vier verschiedene Arten von 5er-Gruppen geben. Ein spezieller Ausgang zur Sendersteuerung (PTT) kann mit Vor- und Nachlaufzeit (Delay) versehen werden. Bei Nichtbenutzung fällt die Tastenelektronik nach einer gewissen Zeit in einen Schlaf-Modus, in dem die ohnehin geringe Stromaufnahme von wenigen Milliampere auf unter 1 Mikroampere zurückgeht. Damit ist ein Batteriebetrieb über lange Zeit hinweg ohne Ausschalter möglich.

Um nicht durch die Vielzahl von Einstellmöglichkeiten eine unübersichtlich große Zahl an Bedienelementen, wie Schalter, Taster oder Potis anschließen und verdrahten zu müssen, wird ein Teil der seltener benötigten, meist festen Einstellungen, über *Kommandos* durch Morsezeichen eingegeben. Öfters benötigte Funktionen, wie z.B. gespeicherten Text abrufen, lassen sich über eine einfache Tasterbetätigung erledigen. Um die Anzahl der Taster in Grenzen zu halten, erfordern weniger häufig benötigte Funktionen die Eingabe einer Tasten-Kombination. Die Geschwindigkeitseinstellung erfolgt zweckmäßigerweise durch ein Drehpotentiometer mit dem der Bereich von etwa 20…300 BpM abgedeckt wird.

Optional kann ein REED-Relais zur Tastung bestückt werden, mit dem eine vollkommen galvanische Trennung des MemoKeyers vom Transceiver möglich ist.

Ebenfalls kann ein kleiner NF-Verstärker optional bestückt werden, mit dem auch Lautsprecherbetrieb möglich ist.

## **2. Wichtiges zum Schnelleinstieg**

Die Verdrahtung der Taster, der Betriebsspannung, des Transceivers usw. nehmen Sie bitte anhand des Anschlussplanes auf Seite 12 vor. *ACHTUNG*: Beim Leiterplattenaufdruck sind bei JP4 die Bezeichnungen LED und GND vertauscht. Die Leiterplatte besitzt keine Befestigungsbohrungen, es sind dafür ausreichend Freiflächen für individuelle Bohrungen vorhanden.

Vorsicht beim Anschluss der Versorgungsspannung, diese führt direkt an den Mikrocontroller, nur dadurch ist der große Spannungsbereich bis hinunter zu 2,7V möglich. Eine Zenerdiode schützt grob gegen Falschpolung und Überspannung. *Hinweis:* Abhängig von den bestückten Optionen ist als untere Betriebsspannungsgrenze ein höherer Wert anzusetzen. Siehe technische Daten.

Wenn Sie einen Piezo-Buzzer ohne NF-Verstärker verwenden, sollte C13 nicht bestückt sein. Die Kurvenform mit dem Kommando "F1' auf Rechteck stellen (default) und die Frequenz mit "Txx' möglichst in die Nähe der Resonanzfrequenz des Buzzers bringen.

Beim Betrieb mit dyn. Lautsprecher und NF-Verstärker klingt ein Sinuston, mit dem Kommando "F0" einstellbar, wesentlich besser.

*Lassen Sie sich bitte nicht von den vielen nachfolgenden Dingen verwirren oder verunsichern – Sie können auch einfach einen Wabbler und die Spannungsversorgung anschließen und mit dem Morsen beginnen !*

## **3. Morsezeichen geben**

• Punkte

Beim Berühren des Punktkontaktes wird der Sender für die Punktzeit getastet und danach ist der Sender eine Punktzeit aus.

• Striche

Beim Berühren des Strichkontaktes wird der Sender für die Strichzeit getastet und danach ist der Sender für eine Punktzeit aus. Im Normalfall ist der Strich drei Punktzeiten lang. Die genaue Länge lässt sich mit dem Punkt-Strich-Verhältnis einstellen.

• Squeeze-Technik

Sind beide Kontakte geschlossen, entstehen abwechselnd Punkte und Striche. Diese Betriebsart setzt einen entsprechenden Geber voraus.

# **4. Kommandos**

# **4.1. Was ist ein Kommando ?**

Kommandos dienen dazu seltener benötigte Einstellungen vorzunehmen. Sie werden wie ein 'normales' Morsezeichen über den Wabbler gegeben, nachdem zuvor die Taste 'Kommando' betätigt wurde. Es beginnt mit einem Buchstaben, gefolgt von ein oder zwei Ziffern. Gibt man anstelle der Ziffer ein '?', so wird der aktuell eingestellte Wert ausgegeben (Abfrage). Die LED dient dabei als Indikator, ob die 'Kommando' – Taste angenommen bzw. das Kommando erfolgreich erkannt wurde: Sie leuchtet nach dem Betätigen der Kommando-Taste. Nachdem ein gültiger (Kommando-)Buchstabe eingegeben wurde, blinkt sie einmal und erlischt sobald alle Parameter erkannt wurden. ACHTUNG: Das Blinken ist unbedingt abzuwarten, bevor mit der Parametereingabe fortgefahren wird.

# **4.2. Übersicht über alle verfügbaren Kommandos**

- **Sxx** : Verhältnis Punkt/Strichlänge, xx : 15..50 in Punktlängen/10
- **Pxx** : Verhältnis Punkt/Pausenlänge, xx : 05..20 in Punktlängen/10
- **Dxx** : PTT Delay, xx : 0..30 in Punktlängen
- **Vxx** : PTT Vorlaufzeit, xx : 0..30 in 5 ms
- **Txx** : Tonhöhe Mithörton, xx : 03..50 in 100Hz, bei Sinus nächst mögliche Frequenz
- **Fx** : Kurvenform Mithörton, x : 1 -> Rechteck, 0 -> Sinus
- **Ax** : Punktspeicher, x : 1 -> EIN, 0 -> AUS
- **Bx** : Strichspeicher, x : 1 -> EIN, 0 -> AUS
- **Lx** : LED, x : 1 -> EIN, 0 -> AUS
- $Cx : Schlaf modus, x : 1 -> EIN, 0 -> AUS$
- **Qx** : Queeze-Funktion, x : 1 -> AUS, 0 -> EIN

**Rx** : Rapport, vor der Kontestnummer wird bei x=1 599 oder bei x=2 5nn gegeben, x=0 AUS **Kxxxx**: Startwert Kontestnummer

*Hinweis:* Bei Kommandos die 2 oder mehr Ziffern erfordern, müssen auch evtl. führende Nullen mit eingegeben werden !

## **4.3. Punkt-Strich-Verhältniss** *(Voreinstellung: 1:3)*

Im normalen Morsebetrieb wird mit einem Punkt-Strich-Verhältnis von 1:3 gearbeitet. Die Striche sind drei Punktlängen lang. Es gibt aber Betriebsfälle, in denen es günstiger ist, die Länge der Striche im Vergleich zur Punktlänge zu verändern. Das Punkt-Strich-Verhältnis ist daher von 1:1 bis 1:5 in Schritten von 0,1 einstellbar.

## 4.3.1. **Einstellen des Punkt-Strich-Verhältnisses**

- Taste **Kommando** drücken
- Die LED leuchtet
- Als Befehl den Buchstaben "S" und die Strichlänge (in Punktlängen) eingeben. Die Strichlänge wird als zehnfaches der tatsächlichen Länge eingegeben. So wird z.B. mit dem Befehl "S28" das Verhältnis 1:2,8 eingestellt.
- Wenn die Eingabe gültig war, antwortet die Taste mit der Wiederholung des Befehls, schon mit dem neuen Verhältnis. Bei einem Eingabefehler wird auf den Normwert 1:3 umgeschaltet und die Taste antwortet mit "S30".
- Die LED erlischt

## 4.3.2. **Abfragen des Punkt-Strich-Verhältnisses**

- Um das eingestellte Punkt-Strich-Verhältniss abzufragen, den Befehl "S?" eingeben.
- Die Taste antwortet dann mit "S" und dem aktuellen Punkt-Strich-Verhältnis im oben beschriebenen Format.

## **4.4. Punkt-Pausen-Verhältniss**

Im normalen Morsebetrieb wird mit einem Punkt-Pausen-Verhältnis von 1:1 gearbeitet. Die Punkte und die Pausen innerhalb eines Buchstabens sind gleich lang. Es gibt aber Betriebsfälle, in denen es günstiger ist, die Länge der Pausen im Vergleich zur Punktlänge zu verändern. Das Punkt-Pausen-Verhältnis ist daher von 0,5 bis 2 in Schritten von 0,1 einstellbar.

# 4.4.1. **Einstellen des Punkt-Pausen-Verhältnisses**

- Taste **Kommando** drücken
- Die LED leuchtet
- Als Befehl den Buchstaben "P" und die Pausenlänge (in Punktlängen) eingeben. Die Pausenlänge wird als zehnfaches der tatsächlichen Länge eingegeben. So wird z.B. mit dem Befehl "S12" das Verhältnis 1,2 eingestellt.
- Wenn die Eingabe gültig war, antwortet die Taste mit der Wiederholung des Befehls, schon mit dem neuen Verhältnis. Bei einem Eingabefehler wird auf den Normwert 1:1 umgeschaltet und die Taste antwortet mit "P10".
- Die LED erlischt

## 4.4.2. **Abfragen des Punkt-Pausen-Verhältnisses**

- Um das eingestellte Punkt-Pausen-Verhältniss abzufragen, den Befehl "P?" eingeben.
- Die Taste antwortet dann mit "P" und dem aktuellen Punkt-Pausen-Verhältnis im oben beschriebenen Format.

## **4.5. Punktspeicher und Strichspeicher** *(Voreinstellung: EIN)*

Wird während eines Punktes der Strichkontakt geschlossen, so wird der Strich gespeichert und nach dem Punkt ausgegeben. Wird während eines Striches der Punktkontakt geschlossen, so wird der Punkt gespeichert und nach dem Strich ausgegeben.

Mit den Kommandos A und B kann der Strich bzw. Punktspeicher abgeschaltet werden. Daraus ergeben sich die folgenden Kombinationen:

- Punktspeicher, kein Strichspeicher Es wird nur ein Punkt gespeichert, während ein Strich läuft, Striche werden nicht gespeichert.
- Strichspeicher, kein Punktspeicher Es wird nur ein Strich gespeichert, während ein Punkt läuft, Punkte werden nicht gespeichert.
- Keine Speicher

## 4.5.1. **Punktspeicher abschalten**

- Taste **Kommando** drücken
- Die LED leuchtet
- Als Befehl die Zeichenfolge "A0" eingeben. Wenn die Eingabe gültig war, antwortet die Taste mit der Wiederholung des Befehls.
- Die LED erlischt

## 4.5.2. **Punktspeicher einschalten**

- Taste **Kommando** drücken
- Die LED leuchtet
- Als Befehl die Zeichenfolge "A1" eingeben. Wenn die Eingabe gültig war, antwortet die Taste mit der Wiederholung des Befehls.
- Die LED erlischt

## 4.5.3. **Punktspeicher Abfragen**

- Taste **Kommando** drücken
- Die LED leuchtet
- Zeichenfolge "A?" eingeben.
- Die Taste antwortet dann mit "A" und dem aktuellen Zustand '0' für aus oder '1' für ein.
- Die LED erlischt

# 4.5.4. **Strichspeicher abschalten**

- Taste **Kommando** drücken
- Die LED leuchtet
- Als Befehl die Zeichenfolge "B0" eingeben. Wenn die Eingabe gültig war, antwortet die Taste mit der Wiederholung des Befehls.
- Die LED erlischt

## 4.5.5. **Strichspeicher einschalten**

- Taste **Kommando** drücken
- Die LED leuchtet
- Als Befehl die Zeichenfolge "B1" eingeben. Wenn die Eingabe gültig war, antwortet die Taste mit der Wiederholung des Befehls.
- Die LED erlischt

## 4.5.6. **Strichspeicher Abfragen**

- Taste **Kommando** drücken
- Die LED leuchtet
- Zeichenfolge "B?" eingeben.
- Die Taste antwortet dann mit "B" und dem aktuellen Zustand ,0' für aus oder ,1' für ein.
- Die LED erlischt

#### **4.6. LED Ein-/Ausschalten** *(Voreinstellung: AUS)*

Die LED dient in erster Linie als Anzeigeelement bei den verschiedenen Kommandos und Tastenfunktionen. Es ist jedoch auch möglich, sie im Takt der Morsezeichen mitblinken zu lassen. Aus Energiespargründen ist die Voreinstellung AUS.

## 4.6.1. **LED einschalten**

- Taste **Kommando** drücken
- Die LED leuchtet
- Als Befehl die Zeichenfolge "L1" eingeben. Wenn die Eingabe gültig war, antwortet die Taste mit der Wiederholung des Befehls.
- Die LED erlischt

#### 4.6.2. **LED ausschalten**

- Taste **Kommando** drücken
- Die LED leuchtet
- Als Befehl die Zeichenfolge "L0" eingeben. Wenn die Eingabe gültig war, antwortet die Taste mit der Wiederholung des Befehls.
- Die LED erlischt

#### **4.7. Schlafmodus Ein-/Ausschalten** *(Voreinstellung: EIN)*

Es gibt Fälle, da kann es lästig sein, wenn der MemoKeyer in den Schlafmodus fällt. Daher ist diese Funktion abschaltbar:

#### 4.7.1. **Schlafmodus ausschalten**

- Taste **Kommando** drücken
- Die LED leuchtet
- Als Befehl die Zeichenfolge "C0" eingeben. Wenn die Eingabe gültig war, antwortet die Taste mit der Wiederholung des Befehls.
- Die LED erlischt

## 4.7.2. **Schlafmodus einschalten**

- Taste **Kommando** drücken
- Die LED leuchtet
- Als Befehl die Zeichenfolge "C1" eingeben. Wenn die Eingabe gültig war, antwortet die Taste mit der Wiederholung des Befehls.
- Die LED erlischt

# **4.8. Squeeze Ein-/Ausschalten** *(Voreinstellung: EIN)*

Wenn ein Squeeze-Geber an den MemoKeyer angeschlossen ist, man aber nicht in Squeeze-Technik geben will oder kann, macht es Sinn, diese Funktion auszuschalten. Das Zusammendrücken der beiden Paddles wird dann ignoriert.

## 4.8.1. **Squeeze ausschalten**

- Taste **Kommando** drücken
- Die LED leuchtet
- Als Befehl die Zeichenfolge "Q1" eingeben. Wenn die Eingabe gültig war, antwortet die Taste mit der Wiederholung des Befehls.
- Die LED erlischt

# 4.8.2. **Squeeze einschalten**

- Taste **Kommando** drücken
- Die LED leuchtet
- Als Befehl die Zeichenfolge "Q0" eingeben. Wenn die Eingabe gültig war, antwortet die Taste mit der Wiederholung des Befehls.
- Die LED erlischt

## **4.9. Kontestnummern und Rapport**

Der MemoKeyer beginnt nach dem Einschalten immer mit der Kontestnummer 001. Zur Vorgabe eines anderen Wertes dient das Kommando *K* gefolgt von *4* Ziffern. Die Kontestnummer wird immer 3-stellig ausgegeben, nur wenn tatsächlich die 999 überschritten wurde, kommt die 4. Stelle hinzu.

## 4.9.1. **Startwert der Kontestnummer**

- Taste **Kommando** drücken
- Die LED leuchtet
- Als Befehl den Buchstaben "K" und 4-stellig den gewünschten Startwert eingeben.
- Die LED erlischt

Um den Kontestbetrieb noch mehr zu vereinfachen, kann zusätzlich vor der laufenden Nummer noch der Standard-Rapport gegeben werden. Sie können zwischen 599 und 5nn wählen.

## 4.9.2. **Rapport vor Kontestnummer einschalten** *(Voreinstellung: AUS)*

- Taste **Kommando** drücken
- Die LED leuchtet
- Als Befehl die Zeichenfolge "R1" oder "R2" eingeben. Wenn die Eingabe gültig war, antwortet die Taste mit der Wiederholung des Befehls.
- Die LED erlischt
- Bei "R1" wird vor der Kontestnummer "599", bei "R2" "5nn" gegeben.

#### 4.9.3. **Rapport vor Kontestnummer ausschalten**

- Taste **Kommando** drücken
- Die LED leuchtet
- Als Befehl die Zeichenfolge "R0" eingeben. Wenn die Eingabe gültig war, antwortet die Taste mit der Wiederholung des Befehls.
- Die LED erlischt

# **5. PTT-Steuerung**

## **5.1. Allgemeines**

Der MemoKeyer hat eine PTT-Steuerung mit sehr flexiblen Einsatzmöglichkeiten. Diese ist ausgeschaltet, wenn als PTT-Delay und als PTT-Vorlaufzeit 00 eingetragen ist. Bei ausgeschalteter PTT-Steuerung wird das PTT-Signal genau zu Beginn des gesendeten Zeichenelementes aktiv. Es endet nach Ablauf des Zeichenelementes, wenn kein weiteres Zeichenelement gegeben wird. Ein Zeichenelement ist ein Punkt bzw. ein Strich mit nachfolgender Pause von einer Punktlänge. Ist mittels Kommandofunktion als PTT-Vorlaufzeit ein Wert größer als 0 eingetragen, wird der PTT-Ausgang bei Berühren des Punkt- oder Strichkontaktes eingeschaltet aber die Zeichenerzeugung beginnt erst mit einer kurzen Zeitverzögerung. Damit kann zunächst der Sender oder eventuell eine Endstufe ohne HF-Signal umgeschaltet werden. Ist zusätzlich als PTT-Delay ein Wert größer als 0 eingetragen, bleibt am Ende eines Zeichens die PTT noch einige Punktlängen aktiv, damit der Sender in den Pausen nicht abfällt. Die Vorlauf- und Abfallzeit (Delay) lassen sich getrennt einstellen.

Günstige Werte für die Vorlaufzeit liegen zwischen 30ms und 50ms. Diese Zeit hängt von der Umschaltgeschwindigkeit von Sender, Endstufe und eventuell Antennenrelais ab. Die *Vorlaufzeit* kann in 5ms - Schritten von 0ms bis 150ms vorgewählt werden. Die *Nachlaufzeit* kann in Punktlängen eingestellt werden, denn die notwendigen Pausen hängen von der Gebegeschwindigkeit ab. Der einstellbare Bereich reicht von 0 bis 30 Punktlängen.

## **5.2. Einstellung der PTT-Vorlaufzeit**

- Taste **Kommando** drücken
- Die LED leuchtet
- Als Befehl den Buchstaben "V" und die Vorlaufzeit im Bereich von 00 bis 30 eingeben. Die Vorlaufzeit wird in Einheiten zu 5ms bewertet. So wird z.B. mit dem Befehl "V06" eine Zeit von 6 \* 5ms = 30ms eingestellt.
- Wenn die Eingabe gültig war, antwortet die Taste mit der Wiederholung des Befehls. Bei einem Eingabefehler wird auf den Defaultwert 30ms umgeschaltet und die Taste antwortet mit "V06".
- Die LED erlischt

## 5.2.1. **Abfragen der der PTT-Vorlaufzeit**

- Um die eingestellte PTT-Vorlaufzeit abzufragen, des Kommando "V?" eingeben.
- Die Taste antwortet dann mit "V" und der aktuellen Zeit im oben beschriebenen Format.

## **5.3. Einstellung der PTT-Nachlaufzeit (Delay)**

- Taste **Kommando** drücken
- Die LED leuchtet
- Als Befehl den Buchstaben "D" und die Nachlaufzeit im Bereich von 00 bis 30 eingeben. Die Nachlaufzeit wird in Punktlängen bewertet. So wird z.B. mit dem Befehl "D05" eine Zeit von 5 \* einer Punktlänge eingestellt und ist damit abhängig von der Gebegeschwindigkeit.
- Wenn die Eingabe gültig war, antwortet die Taste mit der Wiederholung des Befehls. Bei einem Eingabefehler wird auf den Defaultwert 10 Punktlängen umgeschaltet und die Taste antwortet mit "D10".
- Die LED erlischt

## 5.3.1. **Abfragen der PTT-Nachlaufzeit**

- Um die eingestellte PTT-Nachlaufzeit abzufragen, des Kommando "D?" eingeben.
- Die Taste antwortet dann mit "D" und der aktuellen Zeit im oben beschriebenen Format.

## **6. Taster-Eingänge**

## **6.1. Allgemeines**

Der MemoKeyer besitzt neben dem Wabbleranschluss zur Bedienung 10 Eingänge, die für den Anschluss von Tastern (Schließer) vorgesehen sind. Die Eingänge sind in der

Bestückungszeichnung und im Stromlaufplan mit folgenden Namen versehen, auf die die nachfolgende Beschreibung Bezug nimmt (die Ziffer vor der Klammer entspricht dem Anschlusspin im Stromlaufplan) :

- -

- 
- 1) Memo 1 2) Memo 2 9) GND<br>3) Memo 3 4) Memo 4 10) Konte 4) Memo 4 10) Kontestnummer
- 5) Kommando 6) Dauerlauf
	-
- 7) Stopp 8) Tune

# **6.2. Übersicht über alle verfügbaren Tastenfunktionen**

- Gespeicherten Text abrufen
- Text Speichern
- Dauerlauf (Repeat)
- **Stopp**
- Tune
- Mithörton ein/aus
- Morseübungsgenerator ein- /ausschalten
- Kontestnummer geben, hochzählen und abfragen

# **6.3. Die Tastenfunktionen im Einzelnen**

- 6.3.1. **Text speichern** und **Text abrufen** sind gesondert unter **Punkt 7** beschrieben.
- 6.3.2. **Dauerlauf –** wird diese Taste *vor* oder *während* einer Textausgabe aus einem der 4 Speicher betätigt, läuft diese Ausgabe in einer Endlosschleife solange, bis die Taste , Stopp' betätigt wird.
- 6.3.3. **Tune –** Diese Taste schaltet den Sender bis zur nächsten Wabbler-Betätigung EIN.
- 6.3.4. **Mithörton –** ein-/ausschalten (Toggle)
	- Taste **Kommando** drücken
	- LED leuchtet
	- Taste **Stopp** drücken
	- LED dunkel
	- Der Mithörton ist eingeschaltet, wenn er zuvor aus war und umgekehrt
- 6.3.5. **Morseübungsgenerator –** Mit dieser Funktion können Fünfergruppen per Zufallsgenerator generiert werden. Wahlweise können entweder nur Buchstaben, Ziffern, Ziffern und Sonderzeichen oder alle Zeichen erzeugt werden.
	- Taste **Kommando** drücken
	- LED leuchtet
	- Taste **Dauerlauf** drücken
	- Eine der Tasten Memo 1 … Memo 4 drücken:
		- Memo 1: nur Buchstaben
		- Memo 2: nur Ziffern (0...9)
		- Memo 3: nur Ziffern und Sonderzeichen
		- Memo 4: ALLE Zeichen
	- LED dunkel
	- Taste **Stopp** zum Abbruch drücken
- 6.3.6. **Kontestnummern –** Beim Betätigen der Taste *Kontest* wird eine 3- bzw. 4-stellige Nummer, beginnend bei 001, ausgegeben (s. 4.8.1 Startwert Kontestnummer). Diese wird bei jedem Tastendruck wiederholt. Um 1 hochgezählt und nur über den Mithörton zur Kontrolle ausgegeben wird sie, wenn vorher die Taste *Kommando* betätigt wurde. Wird die Taste *STOPP* vor der Taste *Kontest* betätigt, wird zur Kontrolle die aktuelle Nummer über den Mithörton ausgegeben. Die LED leuchtet nach dem Drücken von *Kommando* solange, bis die Nummer abgerufen wird. Ist per Kommando 'R' der Rapport eingeschaltet, wird vor der Nummer 599 bzw. 5NN gegeben.

# **7. PC-Tastatur**

## **7.1. Anschluss und Betrieb**

Der MemoKeyer bietet die Möglichkeit, zusammen mit einer PC-Tastatur als 'Morseschreibmaschine' zu arbeiten. Dafür muss einfach eine PS2-Tastatur an die dafür vorgesehene optional zu bestückende Mini-DIN-Buchse angeschlossen werden. Es ist zu beachten, dass die Tastatur von dem MemoKeyer mit Strom versorgt wird. Daher gilt bei diesem Betrieb nur ein eingeschränkter Spannungsbereich von ca. 4,5…5,5 Volt und eine erhöhte Stromaufnahme.

Da die Tastatur ohnehin mehr Tasten besitzt als es Morsezeichen gibt, wurde auf die Belegung der "Shift", "Alt" und "Strg" - Tasten verzichtet. Für die Ziffern gilt demnach ausschließlich der Ziffernblock, während auf der oberen Ziffernreihe einige Sonderzeichen, wie / = ? belegt sind.

Auf den Funktionstasten finden sich:

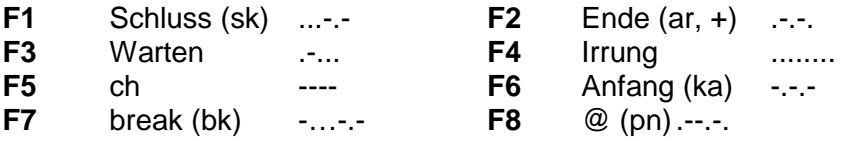

Da der Punkt die gleiche Taste verwendet wie der Doppelpunkt, wurde dieser auf die Taste < gelegt.

#### **7.2. Umschalten auf die PC-Tastatur**

Dies geschieht automatisch, wenn beim Einschalten eine Tastatur angeschlossen ist.

#### **8. Textspeicher**

#### **8.1. Allgemeines**

Es stehen insgesamt 4 Textspeicher, wir nennen sie Memo 1 bis Memo 4, zur Verfügung. Memo 1 und Memo 2 besitzen eine Kapazität von je 100 Zeichen, Memo 3 von 206 Zeichen und Memo 4 von 257 Zeichen. Jeder dieser Speicher kann im 'Repeat'-Modus, d.h. im Dauerlauf betrieben werden. Es können nur die Morsezeichen gespeichert werden, die im Anhang unter 'Morsecode' aufgeführt sind. Alles andere wird als , Wortpause' behandelt.

#### **8.2. Speichern von Text**

- 1. Betätigen Sie die Taste , Kommando'
- 2. Die LED leuchtet
- 3. Nun drücken Sie eine der Tasten Memo 1 bis Memo 4, je nachdem wohin Sie den Text speichern möchten
- 4. Die LED blinkt kurz zur Bestätigung
- 5. Ein Zeichen geben
- 6. Warten, bis die LED kurz zur Bestätigung blinkt
- 7. Wiederholen der Schritte 5 und 6 bis zum Textende
- 8. Die Taste , Stopp' zur Beendigung des Speichervorganges betätigen
- 9. Die LED erlischt
- 10. Ist das Ende des Speichers erreicht, wird der Speichervorgang automatisch beendet.

Nach jedem eingegeben Zeichen wird selbstverständlich automatisch eine Zeichenpause von 3 Punkten Dauer eingefügt. Da der Vorgang der Speicherung beliebig langsam erfolgen kann, muss eine Wortpause manuell eingefügt werden. Die geschieht ganz einfach, indem man ein ungültiges Zeichen, z.B. 7 Punkte (eine Irrung mit vergessenem Punkt) oder (für so manchen einfacher) 8 Striche an der gewünschten Stelle gibt. Bei Tastaturbetrieb einfach 'Blank'.

#### **8.3. Gespeicherten Text abrufen**

Eine der Tasten *Memo 1* bis *Memo 4* betätigen.

Soll der Text, z.B. bei einem cq-Ruf, endlos laufen ( Repeat Modus ), so ist vor oder während der Textspeicherausgabe der Taster , Repeat' zu betätigen.

## **9. Geschwindigkeit**

Die Gebegeschwindigkeit wird mit dem Poti R1 eingestellt. Linksanschlag entspricht etwa 20 BpM, Rechtsanschlag etwas mehr als 300 BpM. Die genannten Geschwindigkeiten sind mit dem international gebräuchlichen Verfahren, 12 x das Wort Paris', festgelegt worden. Fragen Sie uns bitte, falls Sie einen anderen Bereich benötigen.

#### **10. Mithörton / Buzzer / Lautsprecher**

Zum Mithören kann an den MemoKeyer ein stromsparender Piezo-Buzzer oder ein Lautsprecher angeschlossen werden, wenn der optionale NF-Verstärker bestückt wurde. Die Lautstärke wird mit dem Poti R2 eingestellt. Um eine ausreichende Lautstärke mit einen Piezo-Schallgeber zu erreichen, ist es zweckmäßig den NF-Ausgang auf Rechteck zu schalten und eine Tonhöhe in der Nähe der Resonanzfrequenz des Buzzers ( ~3kHz) zu wählen. Bei Lautsprecherbetrieb ist ein weicherer Sinuston bei 1kHz angenehm.

#### **11. Schlafmodus**

Um kostbare Batterieenergie zu sparen, schaltet der MemoKeyer ca. 30 Minuten nach dem letzten gegebenen Zeichen automatisch in den so genannten Schlafmodus, in dem er nur noch weniger als ein µA Strom benötigt. Aufwecken lässt er sich nur durch kurzes Antippen eines 'Punktes'. Danach noch eine Sekunde warten, und er ist mit den vorherigen Einstellungen wieder betriebsbereit. Diese Funktion ist per Kommando ( Cx ) abschaltbar.

#### **12. Normierung/Reset**

Die Texte und die per Kommandofunktion eingegebenen Parameter werden in einem EEPROM dauerhaft gespeichert. Sollte ein Fehler in dieser internen Datenstruktur festgestellt werden, wird automatisch der "Default'-Datensatz eingetragen. Es kann jedoch vorkommen, wenn z.B. während eines Speichervorganges die Betriebsspannung abgeschaltet wird, dass die Daten irreparabel sind und die Elektronik ein Fehlverhalten zeigt. Oder aber, man hat soviel mit den Kommandos gespielt und möchte schnell wieder zu den Grundeinstellungen zurückkehren. Hierfür stehen 2 Möglichkeiten zur Verfügung:

#### • **Neueintrag der Parameter-Voreinstellungen**

- o Klemmen Sie die Betriebsspannung ab.
- o Halten Sie gleichzeitig die Tasten , Kommando', , Stopp' und , Tune' gedrückt.
- o Legen Sie die Betriebsspannung wieder an.

#### • **Alle Textspeicher normieren**

- o Klemmen Sie die Betriebsspannung ab.
- o Halten Sie gleichzeitig die Tasten, Kommando', , Stopp' und , Dauerlauf' gedrückt.
- o Legen Sie die Betriebsspannung wieder an.

## **13. Hinweise zum Aufbau und zum Betrieb**

Das Bestücken der Leiterplatte dürfte, dank dem Positionsaufdruck, keine Probleme bereiten. Eine wertvolle Hilfe können hierbei auch die Fotos auf der letzten Seite sein.

Bauteilwerte können im Bestückungs- und Stromlaufplan gegenüber der Stückliste abweichen, es gilt hierbei immer die Stückliste. Richtig gepolt werden müssen selbstverständlich die Elkos und die Dioden. Bei allen integrierten Schaltkreisen, aber auch bei den Halbleitern ist zu beachten, dass diese sehr empfindlich gegenüber statische Aufladungen und sonstige Spannungen, die während der Verarbeitung das Bauteil treffen könnten, sind. Bitte einschlägige ESD -Schutzvorschriften beachten !

Mit Hilfe des Anschlussplanes kann die Verdrahtung der Taster, des Wabblers, der Spannungsversorgung sowie der Anschluss des Transceivers vorgenommen werden. Bei den Anschlüssen "Key' und 'PTT' handelt es sich um 'OPEN-Kollektor'-Ausgänge, die aktiv nach GND schalten. Die LED dient als Kommunikationsmittel während der Textspeicherung und Parametrierung. Für sie ist zwar ein Platz auf der Leiterplatte vorgesehen, sie kann aber, wie die Potis auch, von der Leiterplatte abgesetzt angebracht werden. Werden die Potis auf der Leiterplatte bestückt, fällt auf, dass sie nicht problemlos passen. Je nach gewünschter Platzierung muss entweder der mittlere Anschluss oder die beiden seitlichen etwas verlängert und zweimal rechtwinkelig abgebogen werden.

*VORSICHT* beim Anschluss der Spannungsversorgung ! Bitte unbedingt auf *richtige Polung* achten ! Die Spannung kann bei der Grundversion im Bereich von 2,7V…6V liegen, sollte aber bei Verwendung eines Netzgerätes stabilisiert sein. *Hinweis:* Je nach bestückten Optionen gelten andere Spannungsgrenzen, siehe unten. Werden Batterien verwendet, sollten dies hochwertige Zellen mit sicherem Auslaufschutz sein, da die Tastenelektronik mit einem Batteriesatz mehrere Jahre auskommen kann.

#### *Technische Daten* der **Grundversion**

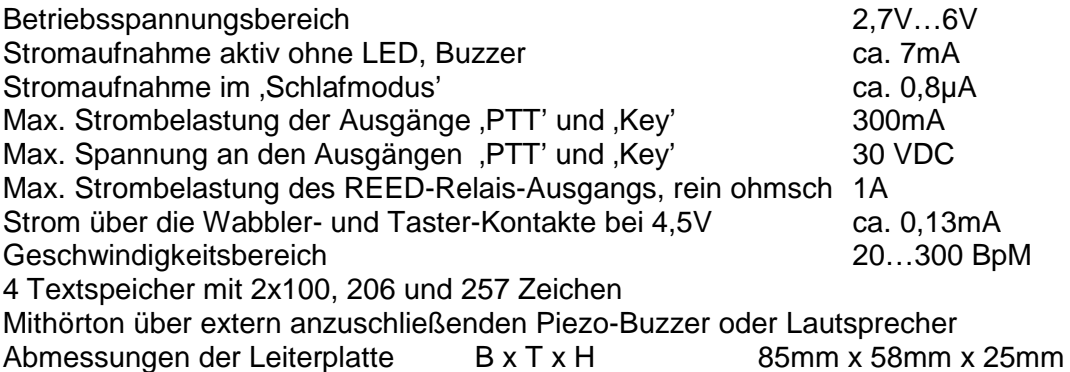

#### *Elektrische Daten* der **Komplettversion** bzw. der bestückten **Optionen**

Bei Verwendung der Komplettversion mit angeschlossener **Tastatu**r bestimmt diese den Betriebsspannungsbereich, der dann etwa **4,5…5,5V** beträgt.

Zur Stromaufnahme der Grundversion ist die der Tastatur zu addieren.

Bei bestücktem und verwendetem **NF-Verstärker** ist als untere Spannungsgrenze **4V** anzusetzen, die Ruhe-Stromaufnahme erhöht sich auf ca. 12mA.

Bei bestücktem und verwendetem **REED-Relais** ist als untere Spannungsgrenze **4,2V** anzusetzen, die Ruhe-Stromaufnahme erhöht sich nicht, die Stromaufnahme bei ,Tastung' um ca. 10mA.

# *Der Morsecode*

Dies sind die international (oder teilweise nur im deutschsprachigen Raum) gültigen Morsezeichen:

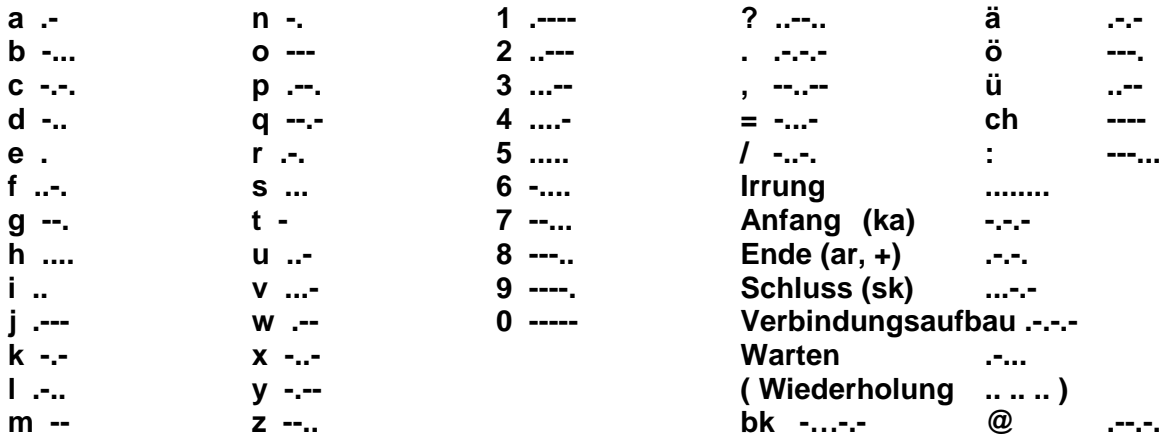

#### **Die Zeichen unterliegen einer Norm:**

- Ein Strich ist dreimal so lang wie ein Punkt,
- die Pause innerhalb eines Zeichens (also zwischen Punkten und/oder Strichen) ist genau so lang wie ein Punkt,
- die Pause zwischen mehreren Zeichen innerhalb eines Wortes ist drei Punkte lang,
- und die Pause zwischen Wörtern ist sieben Punkte lang.

*Selbstverständlich haben wir alle Funktionen des MemoKeyer nach bestem Wissen und Gewissen ausgetestet. Dennoch ist nicht auszuschließen, dass unter bestimmten Bedingungen etwas nicht so funktioniert, wie es sollte. Bitte teilen Sie uns etwaiges Fehlverhalten oder aber auch Verbesserungsvorschläge mit. Wir werden uns bemühen, umgehend Abhilfe zu schaffen.*

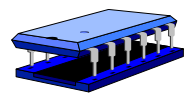

**[Thiem-Work.de](http://Thiem-Work.de),** Inh. E. Thiem - Elektronische Baugruppen und Bausätze Jean-Hofmann-Str. 21, D-63500 Seligenstadt, Tel.: 06182-290366 E-Mail: [info@thiem-work.de](mailto:info@thiem-work.de) URL:<http://www.thiem-work.de> USt-Id: DE 812379577

# *In der mitgelieferten Papier-Dokumentation ist jeder 'Punkt-Überschrift' eine Seite gewidmet !*

• **Stückliste MemoKeyer volle Bestückung 10.03.2009** 

• **Anschluss- und Bestückungsplan MemoKeyer**

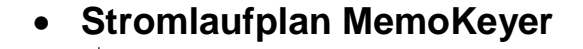

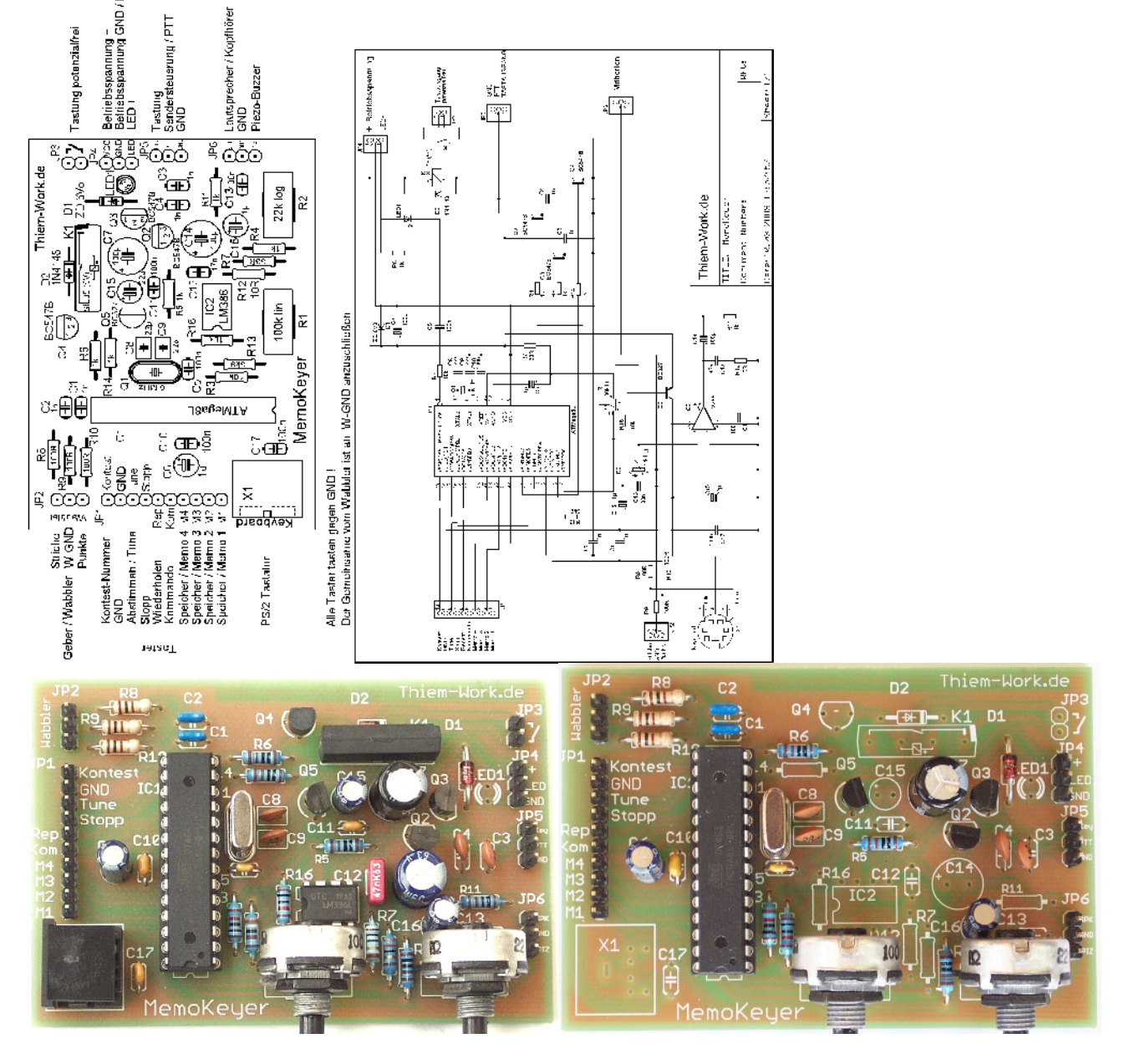

• **MemoKeyer mit allen Optionen bestückt und Minimale Bestückung des MemoKeyers für geringste Stromaufnahme**